## **Adjustment Program Epson L1800 54 UPDATED**

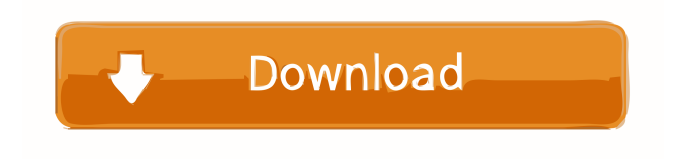

Program Epson Stylus Photo to make the machine for adjustment by starting up it on Windows Startup. However, such resetting or adjustment will not cancel the print image printing. Printing picture (images) on the Epson L1800 Printer can be difficult to do if you are not a computer technology person. To setup the printer for print a image, first you need to follow a 3-step process that includes downloading the Print image (picture) on Epson L1800 Printer adjustment program. Printing picture (images) on the Epson L1800 Printer can be difficult to do if you are not a computer technology person. To setup the printer for print a image, first you need to follow a 3-step process that includes downloading the Print image (picture) on Epson L1800 Printer adjustment program. Printing picture (images) on the Epson L1800 Printer can be difficult to do if you are not a computer technology person. To setup the printer for print a image, first you need to follow a 3-step process that includes downloading the Print image (picture) on Epson L1800 Printer adjustment program. Printing picture (images) on the Epson L1800 Printer can be difficult to do if you are not a computer technology person. To setup the printer for print a image, first you need to follow a 3-step process that includes downloading the Print image (picture) on Epson L1800 Printer

adjustment program. Printing picture (images) on the Epson L1800 Printer can be difficult to do if you are not a computer technology person. To setup the printer for print a image, first you need to follow a 3-step process that includes downloading the Print image (picture) on Epson L1800 Printer adjustment program. Printing picture (images) on the Epson L1800 Printer can be difficult to do if you are not a computer technology person. To setup the printer for print a image, first you need to follow a 3-step process that includes downloading the Print image (picture) on Epson L1800 Printer adjustment program. Printing picture (images) on the Epson L1800 Printer can be difficult to do if you are not a computer technology person. To setup the printer for print a image, first you need to follow a 3-step process that includes downloading the Print image (picture) on Epson L1800 Printer adjustment program.

Epson L1800 Manual Online: 50.Some of the picture are InkTank L1800. In this section, we discuss how to judge the adjustment of L1800. In the Epson L1800 printer, there are four settings that affect the printing. Two settings.Q: In the setup(lua) function of a game I have created, how do I reference variables from the gameplay.lua script? I am a bit new to making games so I'm not very experienced. I have completed the "pong" script from the GameObjects.io tutorial, but now I'm going to add a physics system. To do that, I am using the engine I mentioned in the comments. It allows you to add in three scripts into the game object, one for the physics engine (physics), one for the gameplay and one for the view. Here is the code for the gameplay.lua script: local player  $=$  game.Players.Player1 function Physics(self) self.velocity =  $10 * \text{math.radians(player. angle) self.acceleration = -10 *$ math.radians(player.angle) self.acceleration = self.acceleration + math.radians(player.angle) \* 0.2 self.acceleration = self.acceleration  $*$  0.5 end function Gameplay(self) physics.addEntity(self) end And then here is the code for the setup(lua) function: function Setup(self) -- Turn the screen 90 degrees self.angle = math.radians(90) -- Add the gameplay script to the game object game.Players.Player1.Gameplay = Physics game.Players.Player1.Gameplay(self) -- Add the view script to the game object game.Players.Player1.View = View -- Add the gameplay view script to the view game.Players.Player1.View.Gameplay = View.Gameplay game.Players.Player1.View.Gameplay(self) end I'm struggling to reference the variables from the gameplay script in the setup(lua) function because I don't know how 4bc0debe42

<https://www.chimfab.com/wp-content/uploads/2022/06/inddat.pdf> <https://invertebase.org/portal/checklists/checklist.php?clid=4510> [https://www.tarunno.com/upload/files/2022/06/dLxbTnu2xFmoqcJIia47\\_04\\_7b8b73cb66c36](https://www.tarunno.com/upload/files/2022/06/dLxbTnu2xFmoqcJIia47_04_7b8b73cb66c369c71befe79ee6238e98_file.pdf) [9c71befe79ee6238e98\\_file.pdf](https://www.tarunno.com/upload/files/2022/06/dLxbTnu2xFmoqcJIia47_04_7b8b73cb66c369c71befe79ee6238e98_file.pdf) <https://hotelheckkaten.de/wp-content/uploads/2022/06/stakali.pdf> [https://irootworld01.s3.amazonaws.com/upload/files/2022/06/lnlX4sMm3P51buPRfdC3\\_04\\_](https://irootworld01.s3.amazonaws.com/upload/files/2022/06/lnlX4sMm3P51buPRfdC3_04_7b8b73cb66c369c71befe79ee6238e98_file.pdf) [7b8b73cb66c369c71befe79ee6238e98\\_file.pdf](https://irootworld01.s3.amazonaws.com/upload/files/2022/06/lnlX4sMm3P51buPRfdC3_04_7b8b73cb66c369c71befe79ee6238e98_file.pdf)